## **Weblogic Installation Guide Windows**

If you ally need such a referred **Weblogic Installation Guide Windows** book that will meet the expense of you worth, get the completely best seller from us currently from several preferred authors. If you desire to entertaining books, lots of novels, tale, jokes, and more fictions collections are after that launched, from best seller to one of the most current released.

You may not be perplexed to enjoy every book collections Weblogic Installation Guide Windows that we will entirely offer. It is not almost the costs. Its just about what you dependence currently. This Weblogic Installation Guide Windows, as one of the most working sellers here will very be in the middle of the best options to review.

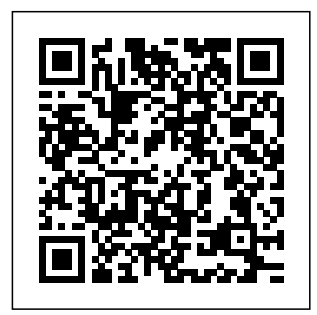

*Weblogic Installation Guide Windows* weblogic installation guide windows after

getting deal. So, considering you require the ebook swiftly, you can straight get it. It's for that reason unconditionally simple and suitably 2. Installing fats,  $\int$ isn't it? You have to favor to in this expose Make Sure the Free eBooks Will Open In Your Device or App. Installing WebLogic Server for Developers Choose whether you want to install the Windows services indicated, specifically the Oracle WebLogic Server Node Manager service. Node Manager is used to monitor, start, and stop

server instances in a WebLogic domain. If you select Yes, enter the Node Manager Listen Port in the appropriate field. The default is 5556. Weblogic server 12c on windows machine | how ... Where To Download **Weblogic** Installation Guide Windows Weblogic Basic Overview by Amit Pandey 4 years ago 29 minutes 40,021 views This is, Weblogic , basic overview demonstrating how , weblogic , connects with client. What is SSL and How to Configure SSL, Keystores and Certificates in

Oracle Weblogic Server **Weblogic Installation Guide Windows morganduke.org** Weblogic is a product of the Java 2 Enterprise Edition (J2EE) product family called J2EE and consists of the following components. Lets go to Weblogic installation. We are downloading Weblogic Server 12c version from Oracle Support. The appropriate JDK must be installed for Weblogic installation. Running the Installation Program in Silent Mode **Weblogic Server 12c -**

**Install Oracle** 12.2.1.3 **Weblogic Server 12c on** from Dev Zip Weblogic **Windows 10 64** Archive **bit @P-2** <del>2.Installing</del> using Oracle Weblogic server 12c on Installation windows <del>machine | how</del> Configuration to install weblogic server in windows 01. Weblogic 12.2.x Server Installation Administratio on Windows n Tutorial - How to Install Weblogic Server Weblogic Installing and configure bit @P-3 Forms and reports 12c mysara Oracle **Oracle** Weblogic Server

Installation Windows 10 JDK 8 \u0026 of Weblogic 12c Oracle Fusion Middleware 12.2.1.3 Weblogic Server 12c - Configure and Access Oracle (Windows) - Weblogic Server 12c on Windows 10 64 **Install and Configure Weblogic Server on**

**Windows.** Oracle Server (Basics) Series - 1 : Installation of Weblogic Server 12.2.1.4.0 (Post 1) Installing Oracle Forms 12.2.1.4 (Weblogic and Forms Server)

OTM 6.3.1. Installation Guide Part 8 - Installing Weblogic What Is Oracle WebLogic Server 12c - For Beginners Installing

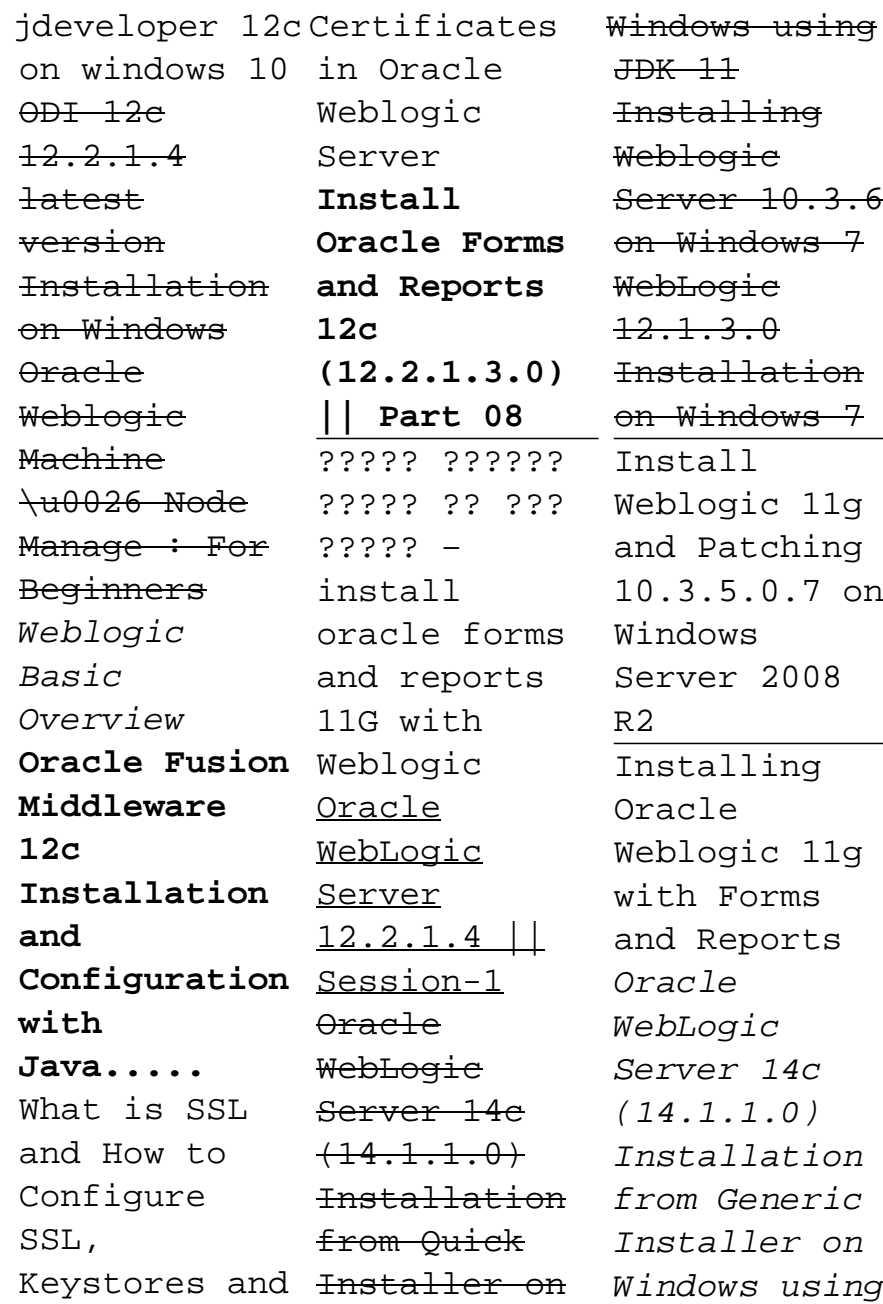

JDK 11 weblogic server 12 2 1 1 installation on oracle linux **4. How to configure oracle weblogic server 12c in STS Eclipse IDE on Windows 10 | (32/64 bit)** A Oracle WebLogic Server Installation Screens Oracle WebLogic Server is one of the most popular Java EE application server. If you're

looking to develop an application that is designed to run on Oracle WebLogic Server, the best way to test your application would be to run it on your local PC. Here is a step by step guide on how to configure Local Oracle WebLogic Server on Windows. 1. Installing and Configuring Oracle

WebLogic 12.1.3 In This video you will learn how to install Oracle Weblogic server 12c on windows machine. Oracle WebLogic Server Installation Example

Oracle WebLogic 10.3.6 installation on Windows (32 bit and ... In this installation we have used jdk-8u121-win dows-x64.exe and fmw\_12.2.

1.2.0\_infrastr window, ucture.jar. Download Java JDK and Install on your machine. http://www.or acle.com/tech network/java/ javase/downlo ads/jdk8-down loads-2133151 .html Oracle WebLogic 12.1.3 installation on Windows (32 bit and ... Installing WebLogic Server 12c (12.2.1) Using the Generic Installer. In the same Terminal

execute the command to extract the WebLogic Server 12c (12.2.1) Generic Installer: unzip fmw\_12 .2.1.0.0\_wls \_Disk1\_1of1. zip. The WebLogic Server 12c (12.2.1) Generic Installer, f mw\_12.2.1.0. 0\_wls.jar is extracted. Weblogic Installation Guide Windows Click the Install button. As the installer

begins a progress bar is displayed in the lower right-hand portion of the screen and displays the new features of the Oracle WebLogic 12c. On Installation Complete, ensure this checkbox is selected in order to launch to the Quickstart menu so that you can create your Domain: Weblogic installation guide - WEBLOGIC TIPS Click on the

file launch the installer Verify the Click Next on the installer window I preferred to keep it in the folder where I have enough space Unless you need to choose specific components,  $i + a$ recommended to select typical installation Oracle Weblogic 12c Step by Step Installation - IT Tutorial Oracle WebLogic 12.1.3 installation on Windows -

step by step JDK you are using in the command prompt and go to the WebLogic installation file directory. Run the command bellow to start the installation (The Command Prompt window must be opened "Run as administrator " on some Windows version): Download Weblogic Installation Guide Windows Oracle

WebLogic 10.3.6 installation on Windows This article shows you how to install Oracle WebLogic 10.3.6 on Windows (32 bit and 64 bit) step by step. 1. What Java Development Kit (JDK) I need to use ? **Weblogic Server 12c - Install Oracle Weblogic Server 12c on Windows 10 64 bit @P-2 2.Installing Weblogic server 12c on windows machine | how to install**

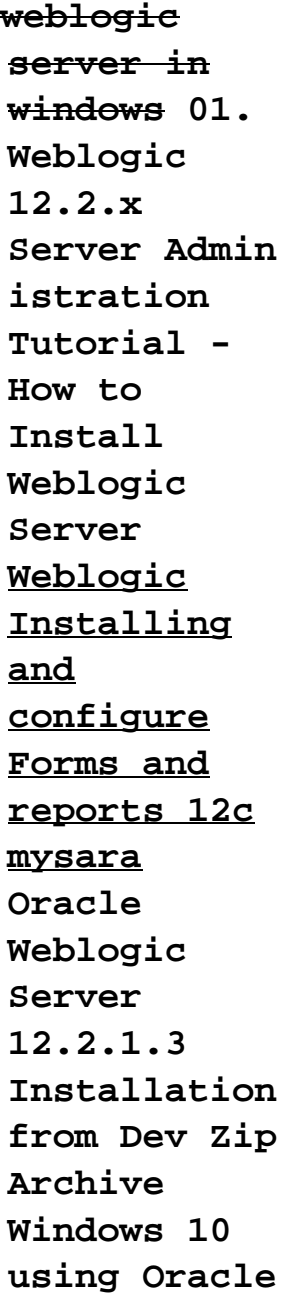

**JDK 8 Installation Weblogic \u0026 Configuratio (Basics) n of Weblogic 12c Installation Oracle Fusion Middleware 12.2.1.3 Installation Installing on Windows Weblogic Server 12c - (Weblogic Configure and Access Oracle Weblogic Server 12c on Windows 10 64 bit @P-3 Install and Configure Oracle Weblogic Server on Windows.**

**Oracle Server Series - 1 : of Weblogic Server 12.2.1.4.0 (Post 1) Oracle Forms 12.2.1.4 and Forms Server) OTM 6.3.1. Installation Guide (Windows) - Part 8 - Installing Weblogic** What Is Oracle WebLogic Server 12c - For

Beginners Installing jdeveloper  $12c$  on windows 10  $ODI-12e$ 12.2.1.4 latest version Installation on Windows Oracle Weblogic Machine \u0026 Node Manage : For Beginners Weblogic Basic Overview **Oracle Fusion Middleware 12c Installation and Configuratio n with**

**Java.....** What is SSL and How to Configure SSL, Keystores and Certificates in Oracle Weblogic Server **Install Oracle Forms and Reports 12c (12.2.1.3.0) || Part 08** ????? ?????? ????? ?? ???  $????$  – install oracle forms and reports 11G with Weblogic Oracle WebLogic Server

 $12.2.1.4$  | Session-1 Oracle WebLogie Server 14c  $(14.1.1.0)$ Installation from Quick Installer on Windows using JDK 11 Installing Weblogie Server 10.3.6 on Windows 7 WebLogie  $12.1.3.0$ Installation on Windows 7 Install Weblogic 11g

and Patching 10.3.5.0.7 on Windows Server 2008  $R<sub>2</sub>$ 

Page 9/12 July, 27 2024

Installing Oracle Weblogic 11g WebLogic with Forms and Reports Oracle WebLogic Server 14c (14.1.1.0) Installation from Generic Installer on Windows using JDK 11 Graphical weblogic server 122  $1 +$ installation on oracle linux **4. How** Mode. **to configure oracle weblogic server 12c in STS Eclipse IDE on Windows 10 | (32/64**

**bit)** Installing Server on 64-Bit Platforms Using a 64-Bit JDK; Installation Screens; Running the Upgrade Installer in Where To Mode; 4 Running the Installation Program in Console Starting the Installation Program in Console Mode. Starting the Installation Program in

Console Mode on Windows; Starting .bin Installation Programs in Console Mode **Weblogic Installation Guide Windows svc.edu** Download Weblogic Installation Guide Windows Weblogic Installation Guide Windows As recognized, adventure as without difficulty as experience

practically lesson, amusement, as capably as pact can be gotten by just checking out a ebook weblogic installation guide windows then it is not directly Fusion Middleware Installation Guide for Oracle WebLogic ... Choose installation directory. By default, WebLogic Server is installed in the

Middleware home directory chosen in Step 3. You may click Browse to choose a new location for the product installation directory. Oracle WebLogic Server 12c  $(12.2.1):$ Installing WebLogic ... From the Domain Structure block in the left panel, go to Environment and select Machines. Create a new machine. Enter any

unique name in the Name field and then enter the host name (for example, localhost) and server listen port that matches the node manager settings. Click Finish to create the machine. How To Setup Local Oracle WebLogic Server On Windows (Step ... Weblogic Installation Guide Windows weblogic installation guide

windows weblogic installation **on Windows** guide windows Click the Next button. On Installation directory in Type, select the type of installation you wish to perform. In this guide, it is assumed you select the Complete Installation Developers type, which installs the Oracle WebLogic and only on the Oracle Coherence Server. **WebLogic 12c** Navigate to

**(12.2.1.2) Installation Step by Step** To download the files: Create theOR ACLE\_HOME which to install WebLogic Server for Developers. Navigate to http://downl oad.oracle.c om. WebLogic Server for JAR files are available Oracle Technology Network.

the WebLogic Server 12c (12.2.1.4.0) download page.